## Accessing iDrive Digital: P-12 Co-Teaching Training for Cooperating Teachers and University Supervisors

- Register at <u>www.idrivedigital.com</u>
  - Make sure your account is registered as Teacher/Admin
  - Use the email affiliated with your work site
  - If your district or IHE is not listed you can still complete the quiz. To add your work site, please contact: admin@idrivedigital.com
- Select the P-12 Co-Teaching Training license

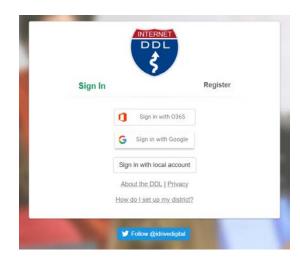

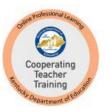

## P-12 Co-Teaching Training

 Click the link to the training under the Required Cases tab

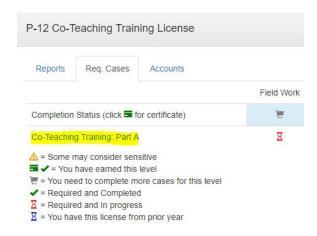

 Pass all Progress Checks and the Assessment, then select Back to Cases on top menu bar to access certificate of completion for your records

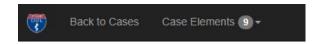